## *Vorlesung 4 am 16.10.2023 ( DC-Analyse = Gleichstromanalyse )*

*Hinweise : Buch .DC Gleichstromanalyse = Seite 215* DC Analyse = Berechnung des Gleichstromarbeitspunktes in Abhängigkeit variabler Quellen.

Vorführung: **Demo3** (Ausgangskennlinie eines bipolaren Transistors mit  $i_c = f(u_{CE})$ )

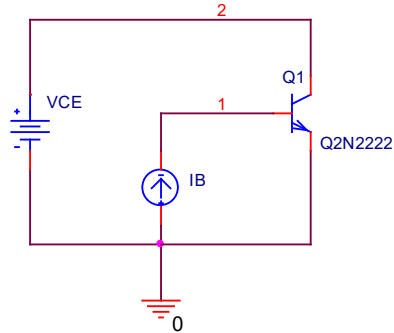

Achtung: Einbaurichtung der Stromquelle beachten!

Es müssen 2 Größen variiert werden:

- a) die Spannung  $U_{CE}$  an dem Transistor = Primary Sweep
- b) der Gatestrom IB = Secondary Sweep

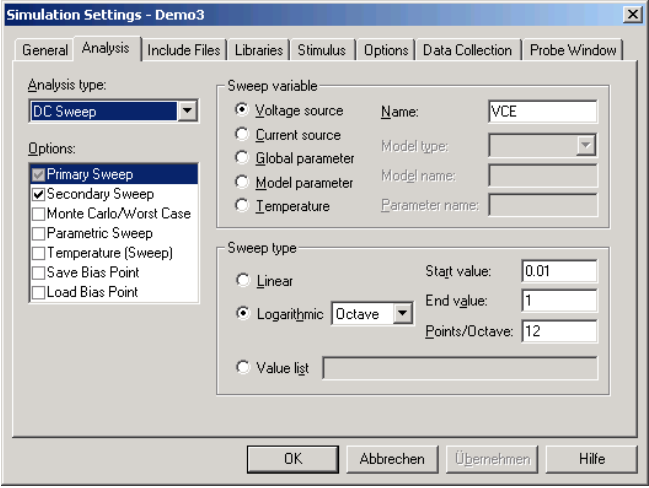

#### **Einstellungen :**

Sweep type : Linear

- Start value  $: 0.01$  (= Startspannung)
- End value  $: 1 (=$  Endspannung)
- increment :  $0.1$  (= Schrittweite)  $\rightarrow$  führt zu eckiger Darstellung, da diese zu grob ist !

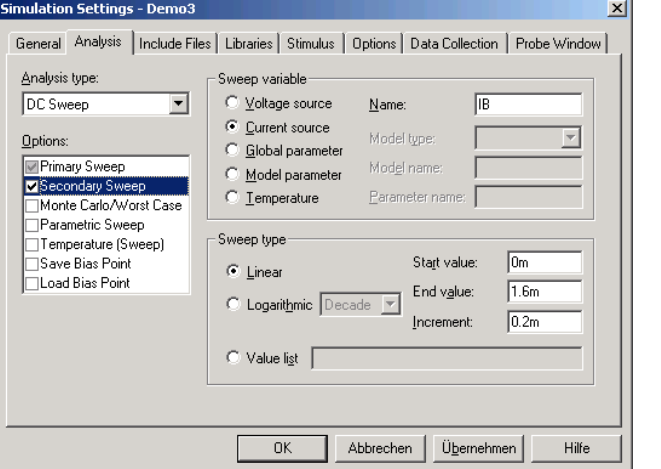

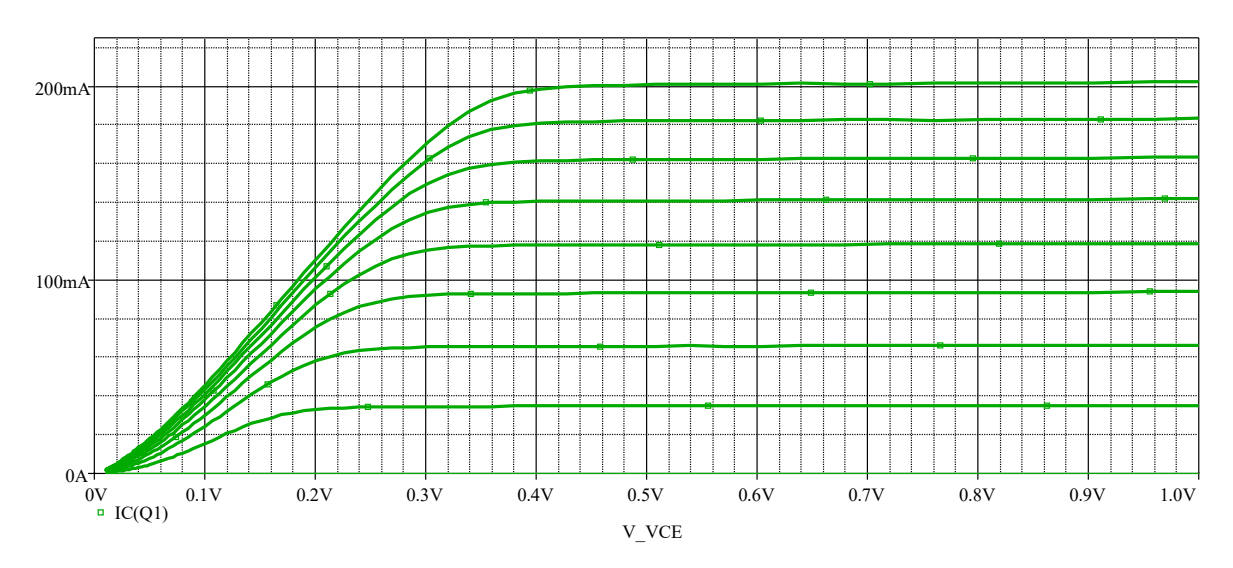

In der unteren Grafik sind die berechneten Datenpunkte darstellt. Hier wurde die Variation per Oktave durchgeführt um die wesentlichen Ergebnisse besser darzustellen.

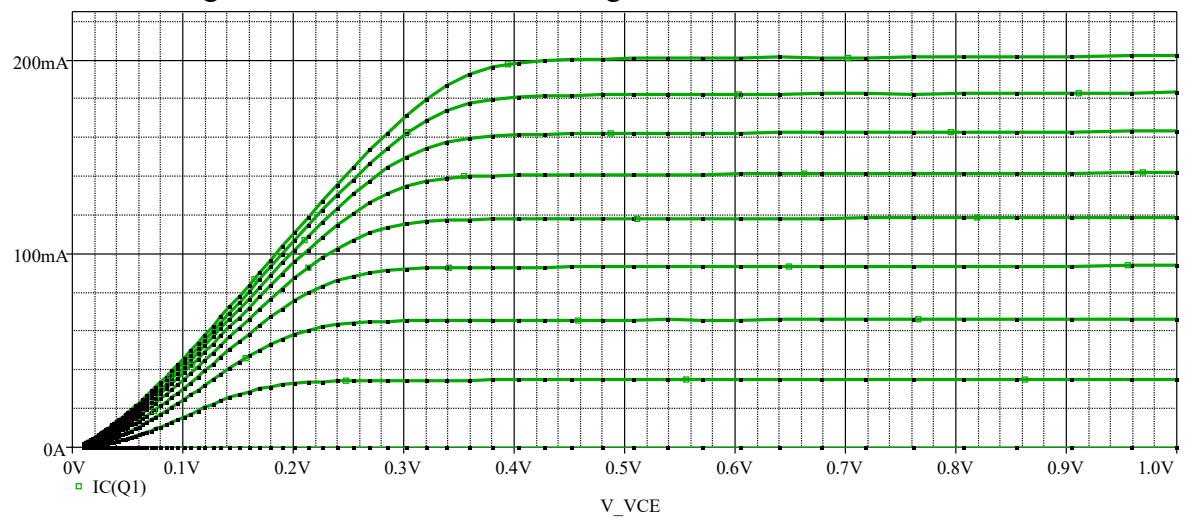

Bei der Variation per Dekade kommt auch kein besonders gutes Ergebnis zustande!

#### **Aufgabe :**

 $\rightarrow$  Aus Demo3 neues Projekt erzeugen: (Schaltung markieren und mit Copy in die Zwischenablage)

Als Transistor soll ein MOSFET vom Typ IRF150 verwendet werden.

Vorgehensweise:

 $File \rightarrow New \rightarrow Project$ 

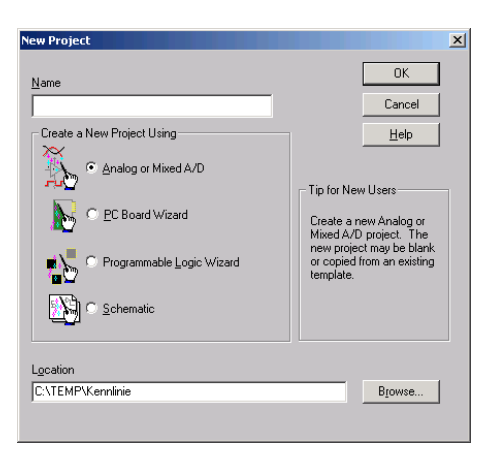

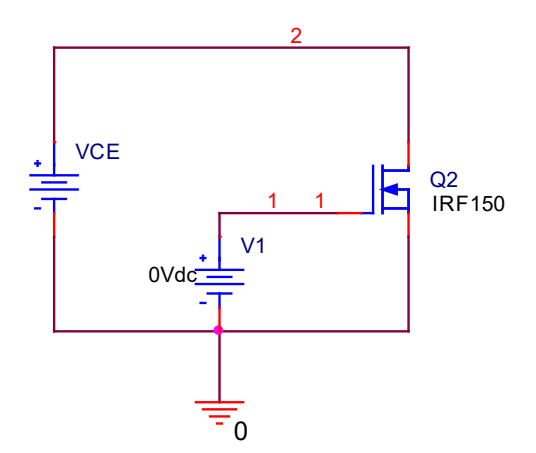

Beachten Sie bitte das fehlerhafte Symbol des Transistors: Dieser ist als selbstleitender Typ und nicht als selbstsperrender Typ dargestellt!

Verzeichnis: IRF150 + Verzeichnis Ausgangskennlinie

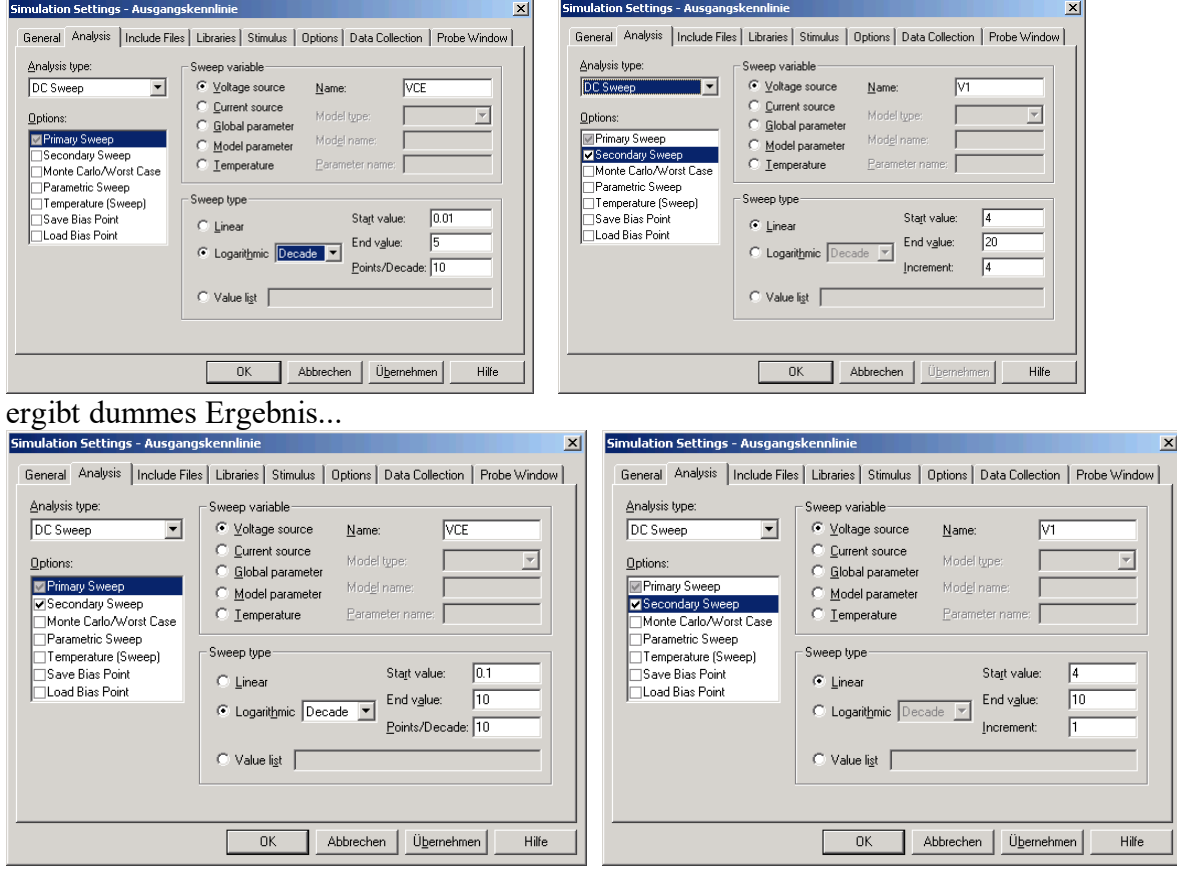

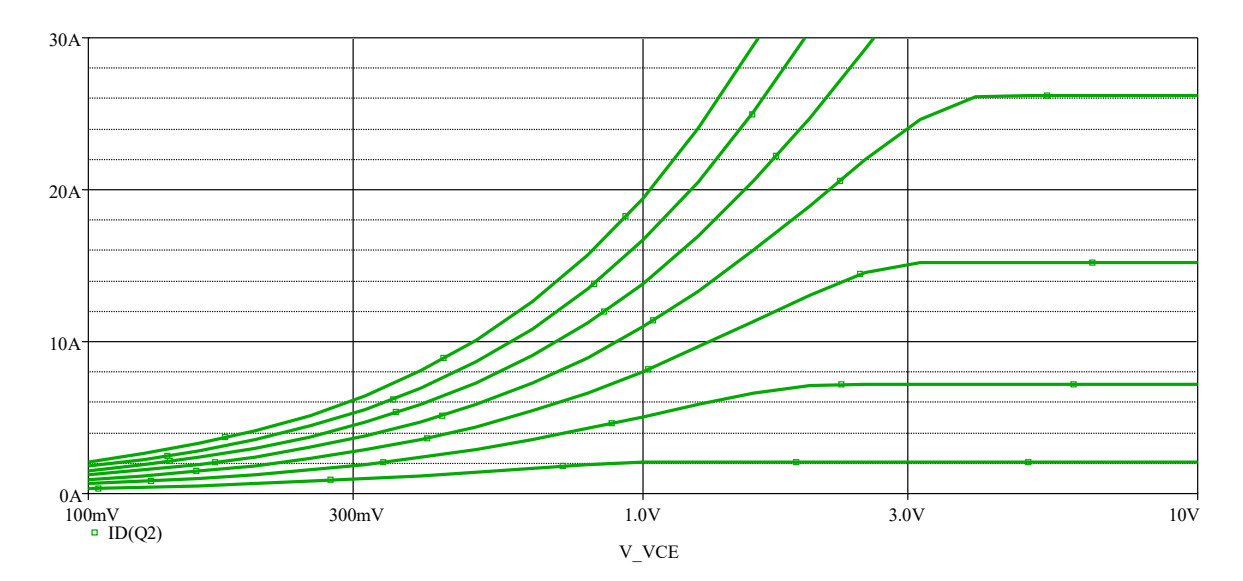

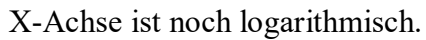

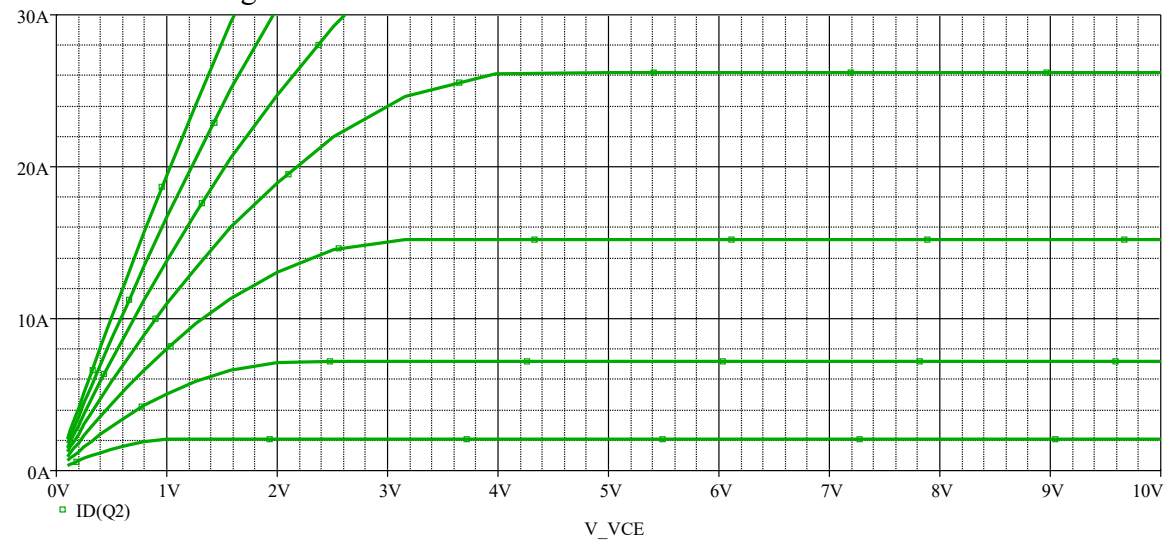

Beispiel: uebung3a

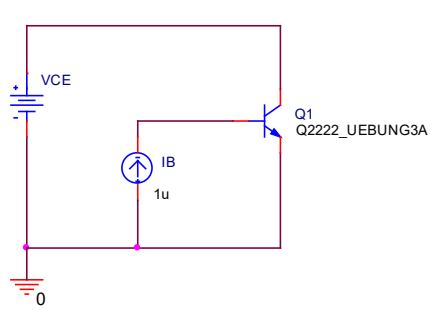

# .MODEL Q2222 Uebung3A  $NPN(IS=100E-18 BF=100 NF=1 BR=1 NR=1)$ **a) Feste Verstärkung von : BF=100**

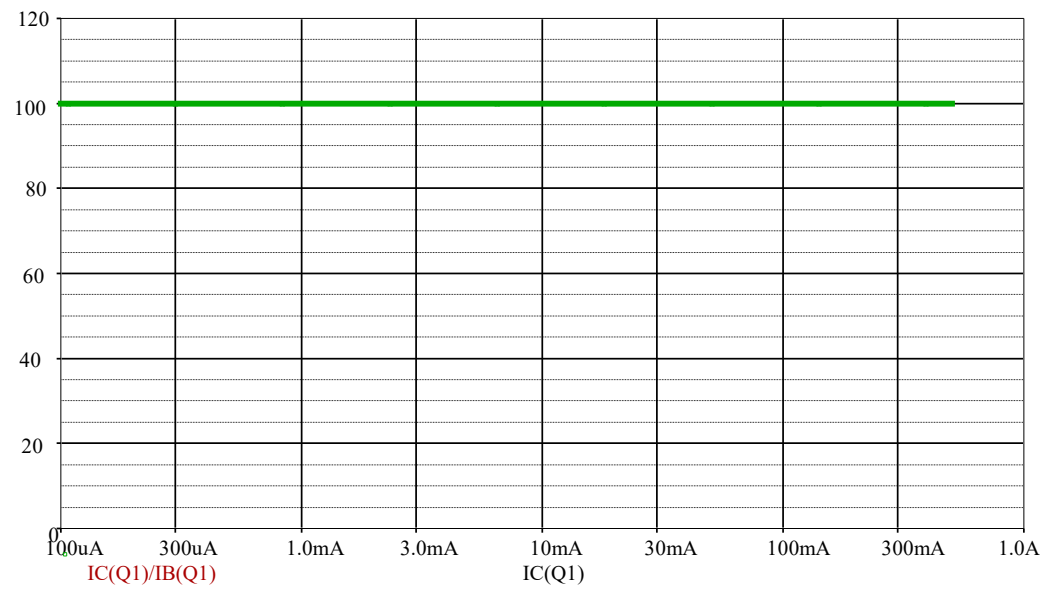

#### *b) reales Modell mit Stromabhängiger Verstärkung :*

#### *Uebung3b*

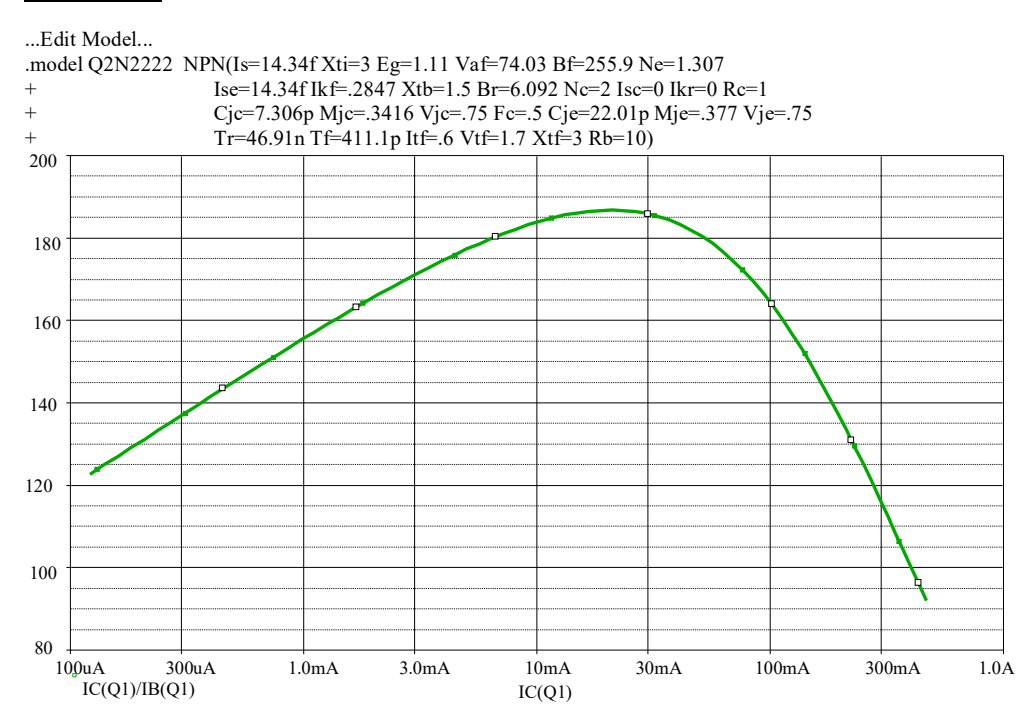

Verzeichnis uebung3b\uebung3b = Diac aus dem Internet Suche im Internet z.B. mit Google: Stichwort "br100 spice" führt schon bei dem ersten Treffer zum Erfolg… Stand : 12.10.2022 wird nicht mehr gefunden… mit "Diac spice" findet man aber noch etwas

.subckt diac 1 2 \*Based on BR100 measured data \*Convergence problems often occur with this model \*If you have a better model please tell me Vdummy 1 5 dc 0 Ediac 5 2 TABLE  ${I(Vdumm)} =$  $+$  (-10.06m,-20.46) (-9m,-20.5) (-7.02m,-20.72) (-5.98m,-20.89)  $+ (-5.05m, -21.11) (-3.26m, -21.91) (-2.15m, -22.96) (-1.6m, -23.99)$  $+$  (-7.2n, -32.5) (-4.0n, -32) (-3.2n,-31) (-2.9n,-30) (-2.5n,-28.03)  $+$  (-2.3n,-25.27) (-2n,-20.15) (-1.9n,-15) (-1.8n,-7.96) (-1.5n,-1.2)  $+(0,0)$  (1.6n,1.24) (1.65n,5.15) (1.7n,7.91) (1.8n,10.1) (1.9n,15)  $+(2.1n,20)$  (2.4n,25.28) (2.9n,28.26) (3.3n,30.5) (1.6m,23.21) (2.3m,22.16)  $+(3.1m,21.44)$  (4.05m,20.99) (5.01m,20.65) (6.04m,20.32) + (6.98m,20.14) (8.09m,20.02) (9.08m,20.02) (10.12m,19.91) .ends diac

Diesen Text z.B. mit dem Editor "Notepad" unter dem Namen br100.lib abspeichern. Jetzt gibt es viele Möglichkeiten aus der Datei ein auch das passende Symbol für den Einsatz in dem Programm zu erstellen…

Einfachste Möglichkeit : Datei "br100.lib" per doppelklick aufrufen.

In dem sich öffnenden Modelleditor dann unter dem Menüpunkt :  $\rightarrow$ File

 $\rightarrow$  Export to Capture Part Library

Eine "Blue Box erzeugen". Bei Bedarf kann diese später noch mit Zeichnungselementen ausgefüllt werden.

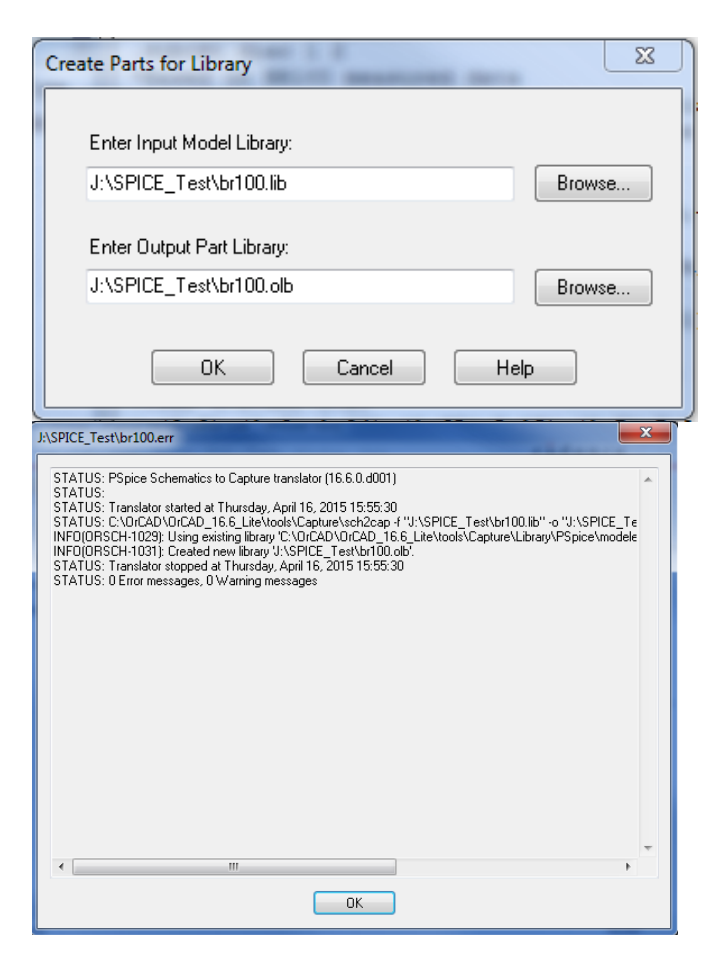

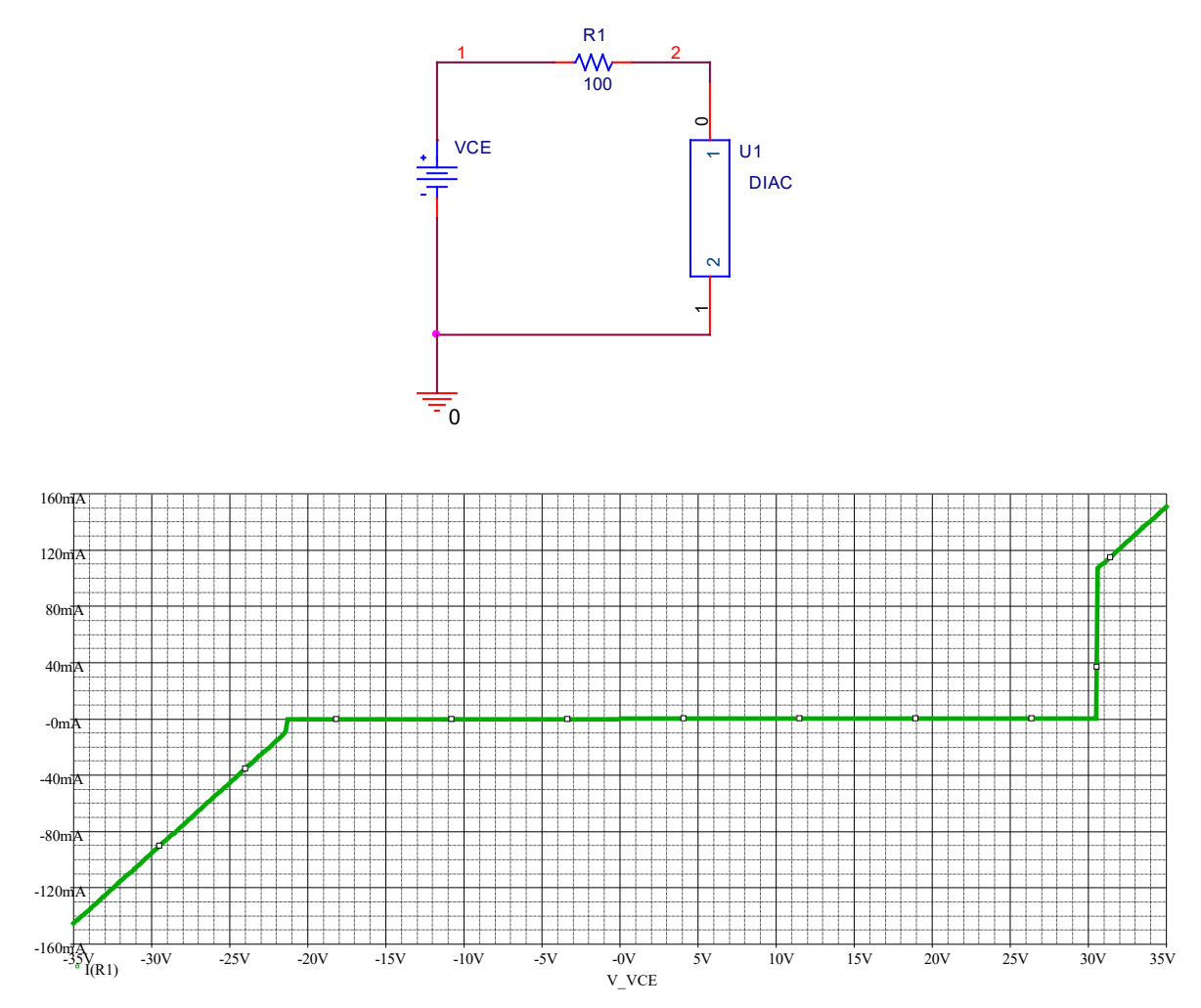

→ Automatische Darstellung des Programmes da die Spannung V\_VCE variiert wurde. Es ergibt sich so aber eine fehlerhafte Darstellung, da die X-Achsenvariable falsch gewählt wurde.

 $\rightarrow$  Verändern der X-Achenvariable auf V(2) ergibt das folgende Bild:

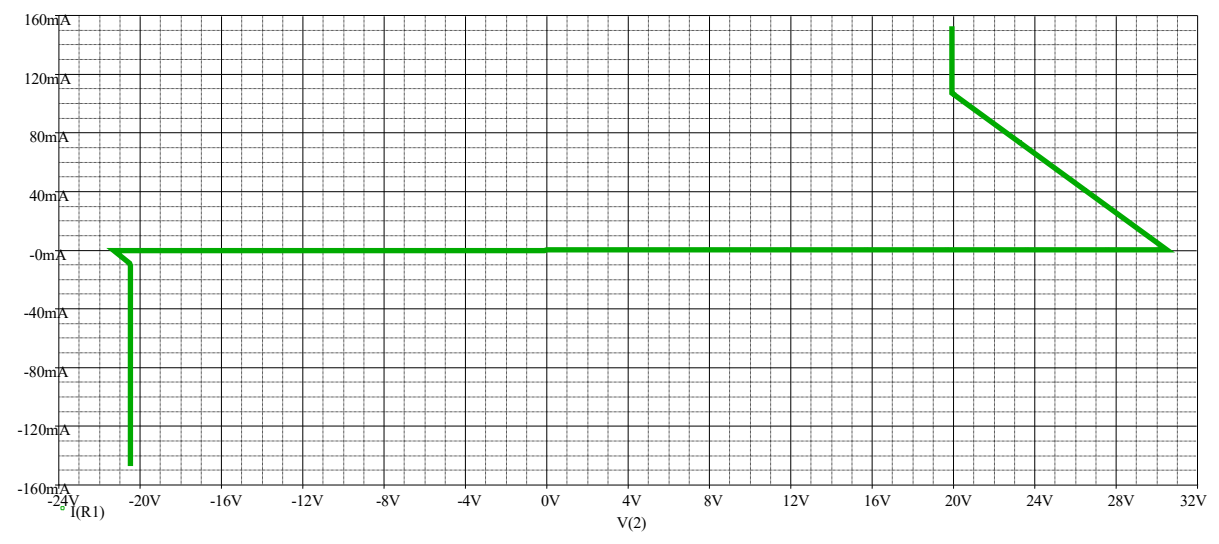

 $\rightarrow$  Ergebnis: nicht alles was man im Netz findet ist verwendbar !!! Kennlinie entspricht nur teilweise der Realität!

## **Weitere behandelte Themen :**

 $\sqrt[3]{\frac{1}{N_{I(D)}} 0.05V}$ 

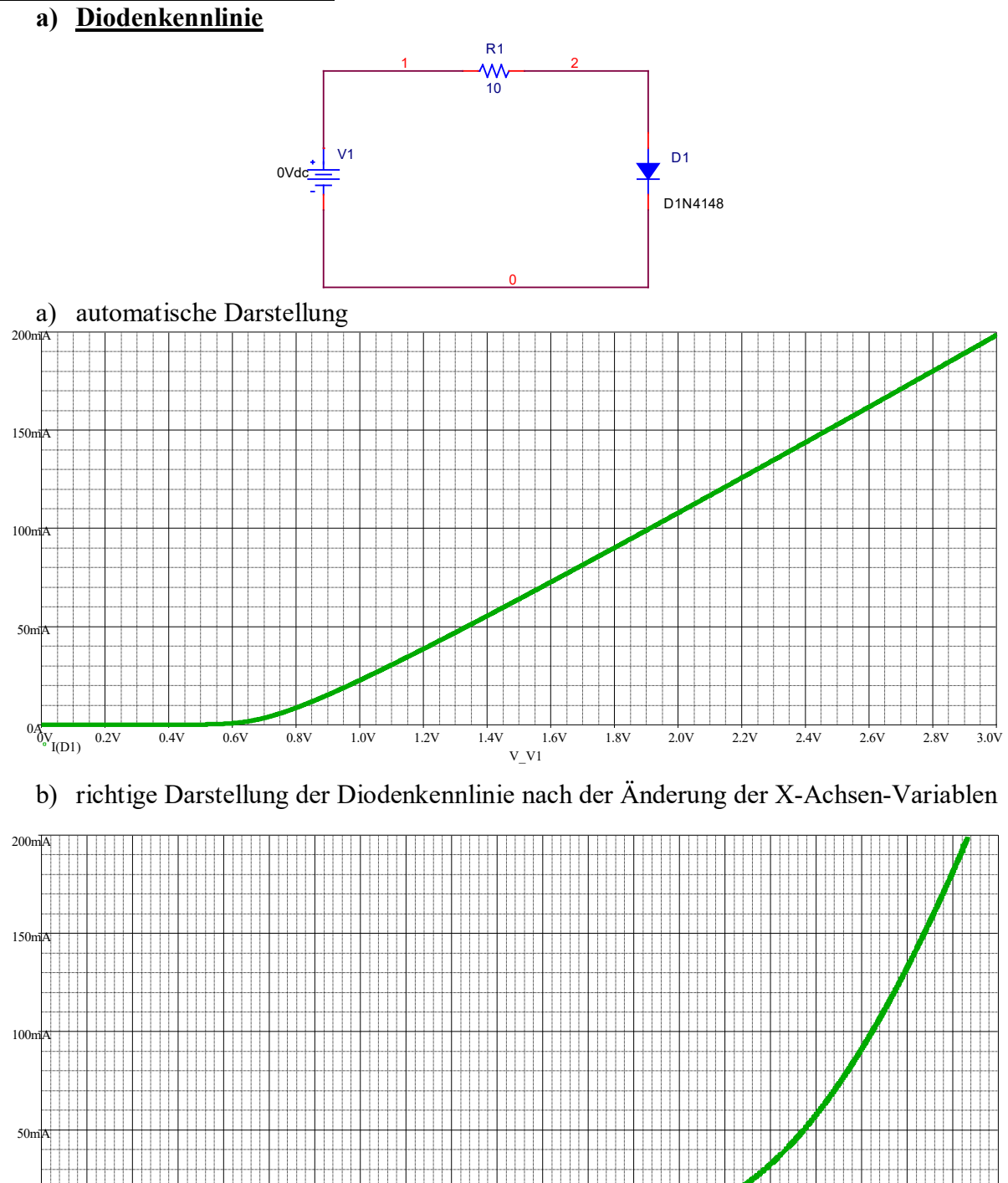

 $V(2)$ 0.10V 0.15V 0.20V 0.25V 0.30V 0.35V 0.40V 0.45V 0.50V 0.55V 0.60V 0.65V 0.70V 0.75V 0.80V 0.85V 0.90V 0.95V 1.00V1.05V

# **b) Widerstand als Funktion der Temperatur (Verzeichnis RTEST)**

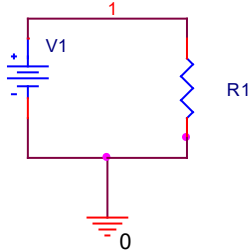

.model R\_CR25 RES (R=1 TC1=600E-6 T\_MEASURED=20)

… hier ist ein Widerstand mit einem positiven Temperaturkoeffizienten (TC1=600E-6/K) verwendet worden.

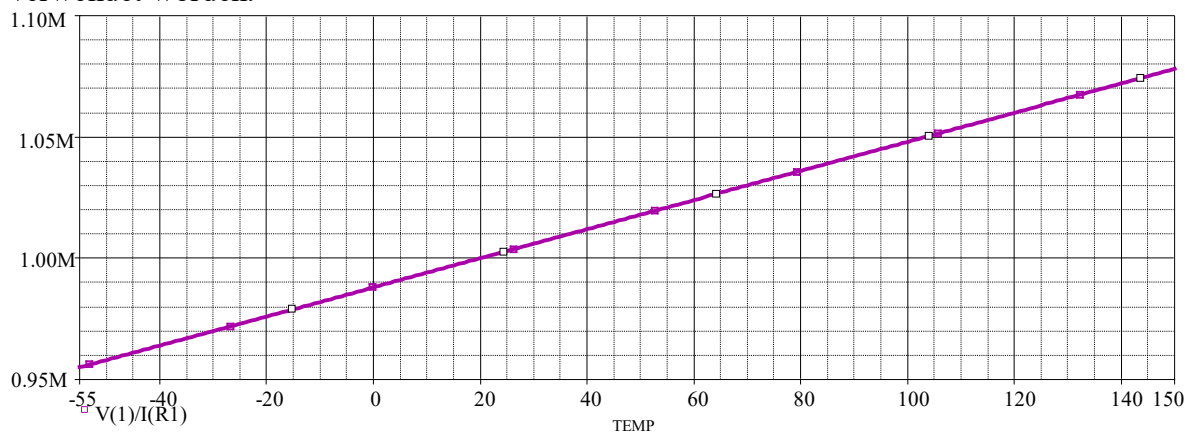

Anmerkung: V(1)/I(R1) ist der Widerstandswert ( bzw. die Impedanz ) des Widerstandes

### **Weitere mögliche Beispiele:** NTCTEST;VDRTEST

Ausgangskennlinie eines IGBT Verzeichnis: IGBTTEST

Frage: Worst case – Analyse: Verzeichnis "Worst"